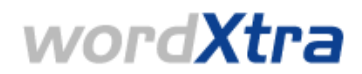

# **Quick Start Guide for Approvers**

This guide refers to version 4.0 of WordXtra and outlines the main functionality available to you as an Approver. Through WordXtra, we aim to give you greater visibility into your approval workload. The system offers 24-hour online access to a streamlined approval and sign off system through Wordbank's Globalization Management System (GMS).

We are always looking at ways of enhancing WordXtra and would be happy to hear from you with any suggestions; please do contact wordxtra webmaster@wordbank.com with any feedback on how the system could work better for you.

## **Key Functionality**

- Prioritise your workload: top ten live files for review displayed on your homepage, ordered by due date
- View planning info: real-time information on project timelines
- Clear navigation: access 'Files For Review', 'Pending Review' and 'Reviewed Files' information
- Tools for review: access file specific briefs, download reference material and files for review and access approved online glossaries
- Feedback to us: simple feedback form is the translation style and quality to your satisfaction?

### **Log in**

- Enter your username and password pair at https://www.wordxtra.net/
- or

**?**

**?**

• Auto-login via the personalised link found in WordXtra notification emails

Don't have a username and password? See the WordXtra FAQs

Want to change your password? Go to My Account on your homepage

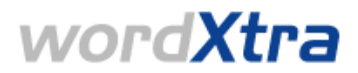

### **Homepage**

Your homepage and the functionality available will vary depending on your exact role – this could be either Approver, Approver & Project Owner, or Superuser.

#### **Approver**

As an Approver, you can access the following functionality from your homepage:

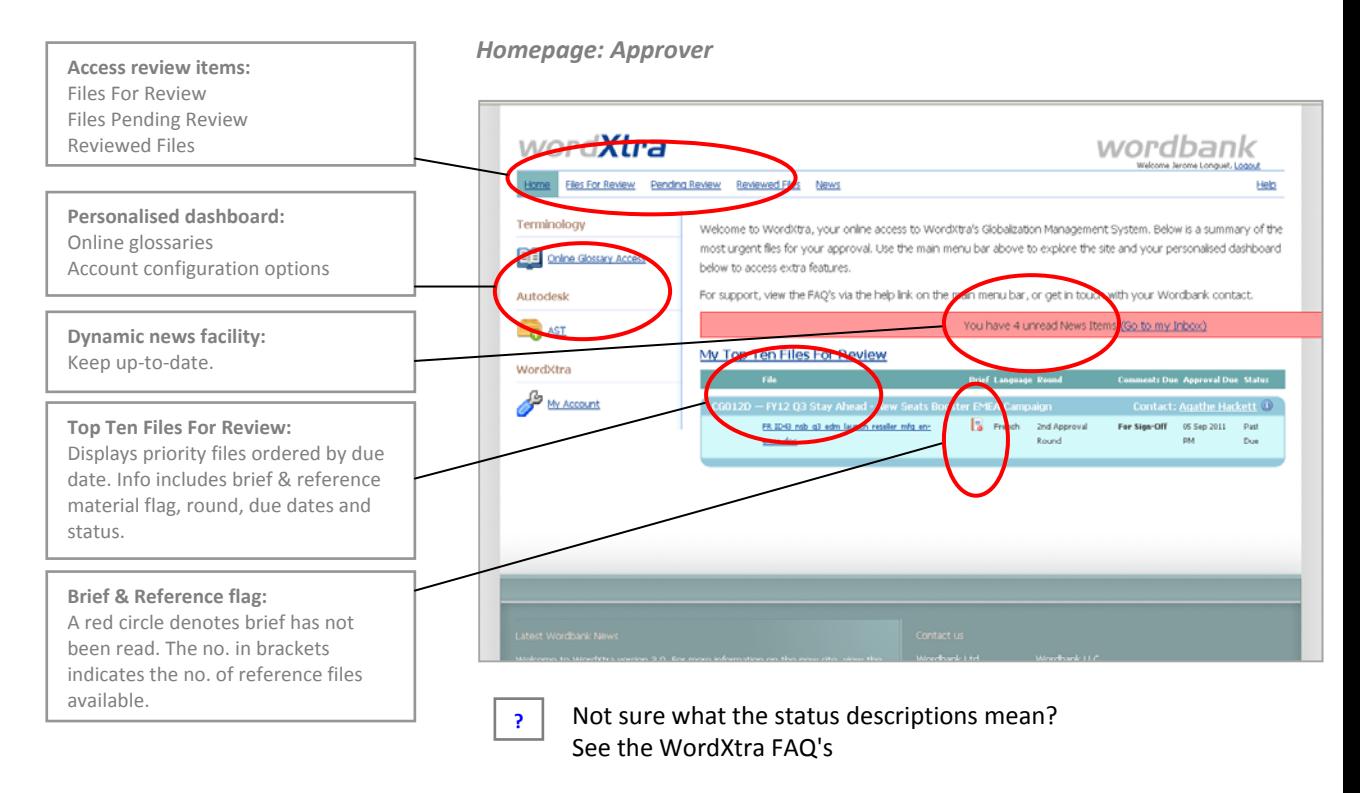

### **Approver & Project Owner**

If you have dual roles and are both an Approver and a Project Owner you will be able to use all the corresponding features of the system from your homepage. In addition to the Approver functionality above, you will have access to the following Project Owner functionality:

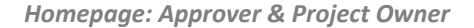

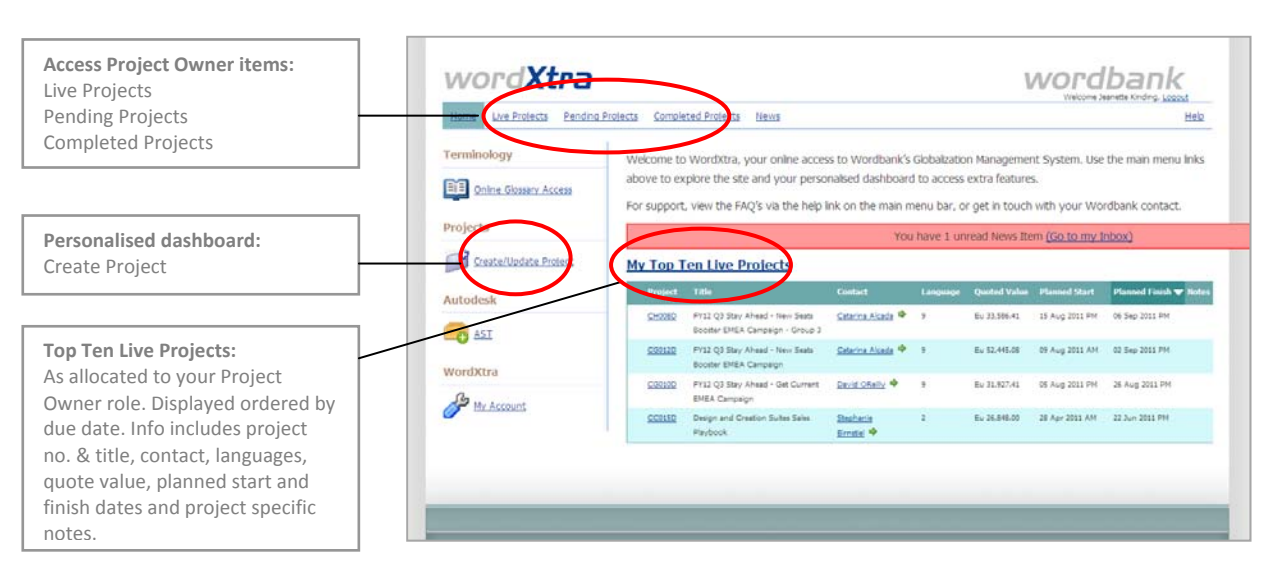

Need more information on Project Owner functionality? See the **Quick Start Guide for Project Owners**. The guide can be downloaded from the links at the bottom left of your screen when you are logged into WordXtra.

**?**

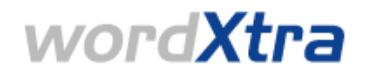

### **Superuser**

You may already be set up as a Superuser. This means that in addition to viewing details about your own files, you will also be able to access detail for any projects allocated to other Approvers that you need to maintain an overview on.

To see a list of Approvers that you have Superuser access over, click on your homepage dashboard.

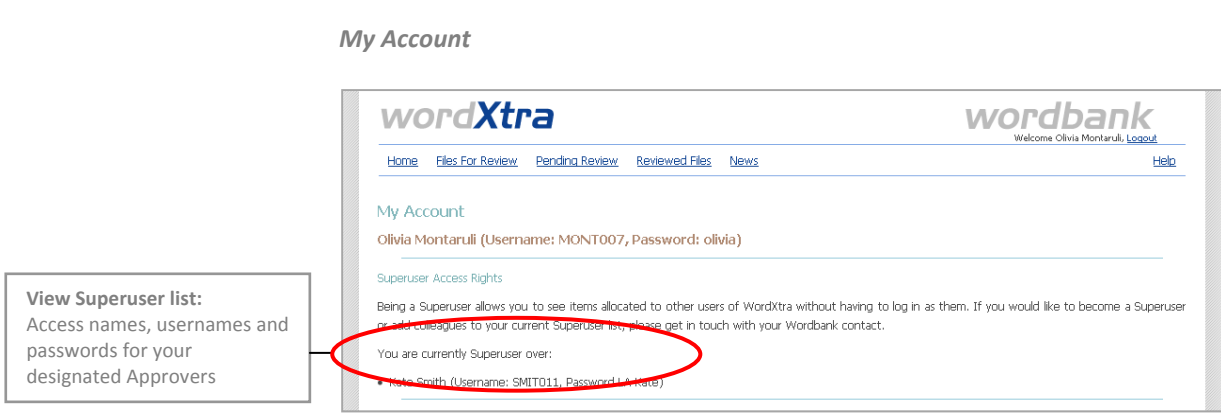

Projects allocated to any of these Approvers will appear on 'Files for Review, 'Pending Review' or 'Reviewed Files' accordingly. The  $\bullet$  icon denotes that the project is allocated to one of your designated users - hovering your mouse above the icon will display their name.

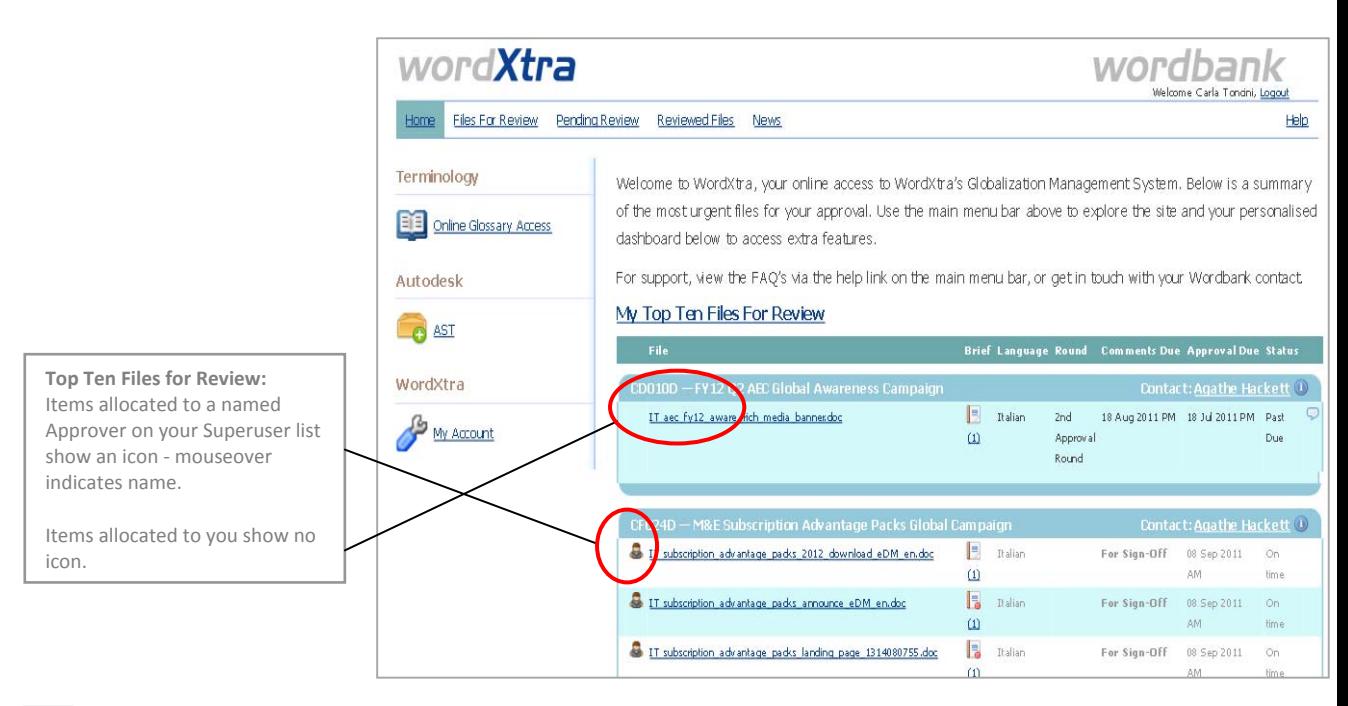

 *Homepage: Superuser role* 

**?**

Need to be a Superuser? You can request Superuser status via your Wordbank contact.

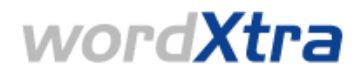

# **Files Pending Review**

You will receive a 'PLANNING INFO' notification email, when localization has started for any files allocated to you.

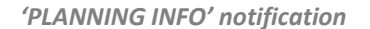

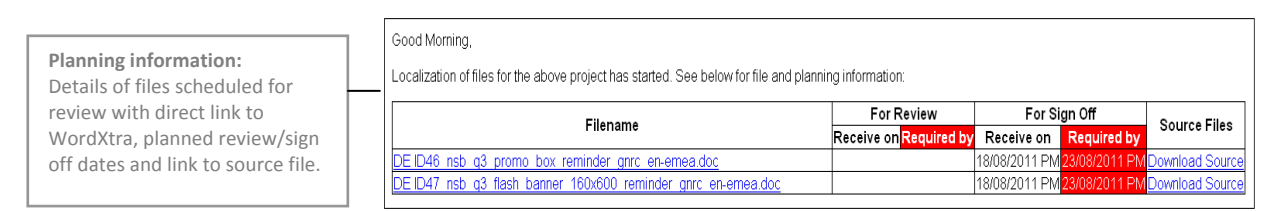

### To access the files, click the email link or find the files via 'Pending Review'. You will see the following:

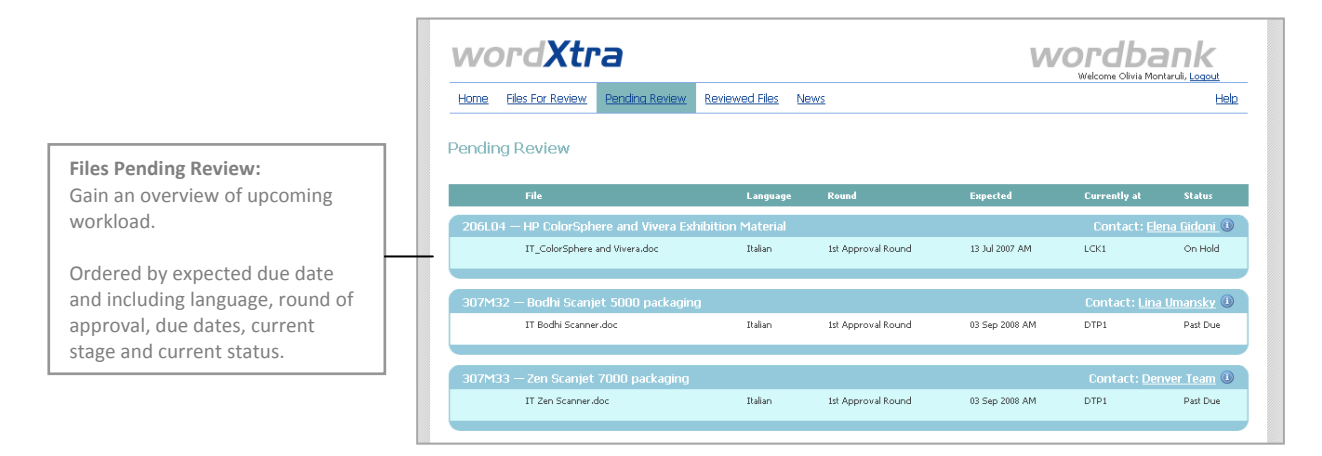

### *Pending Review*

### **Files for Review**

You will receive a 'FOR REVIEW' notification email when a file allocated to you is ready for review.

#### *'FOR REVIEW' notification*

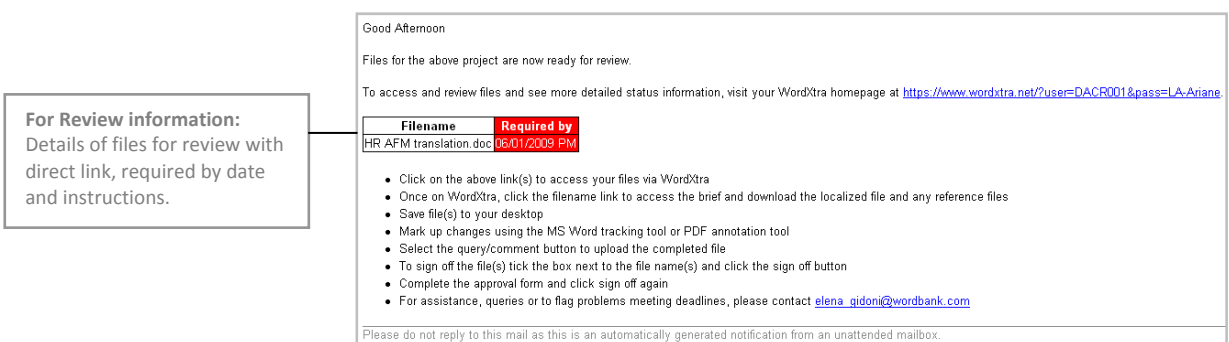

To access the files, click the email link or find the file via 'My Top Ten Files for Review' or 'Files for Review'.

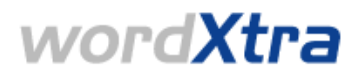

From any of the above options, click the filename you wish to review and you will see the following:

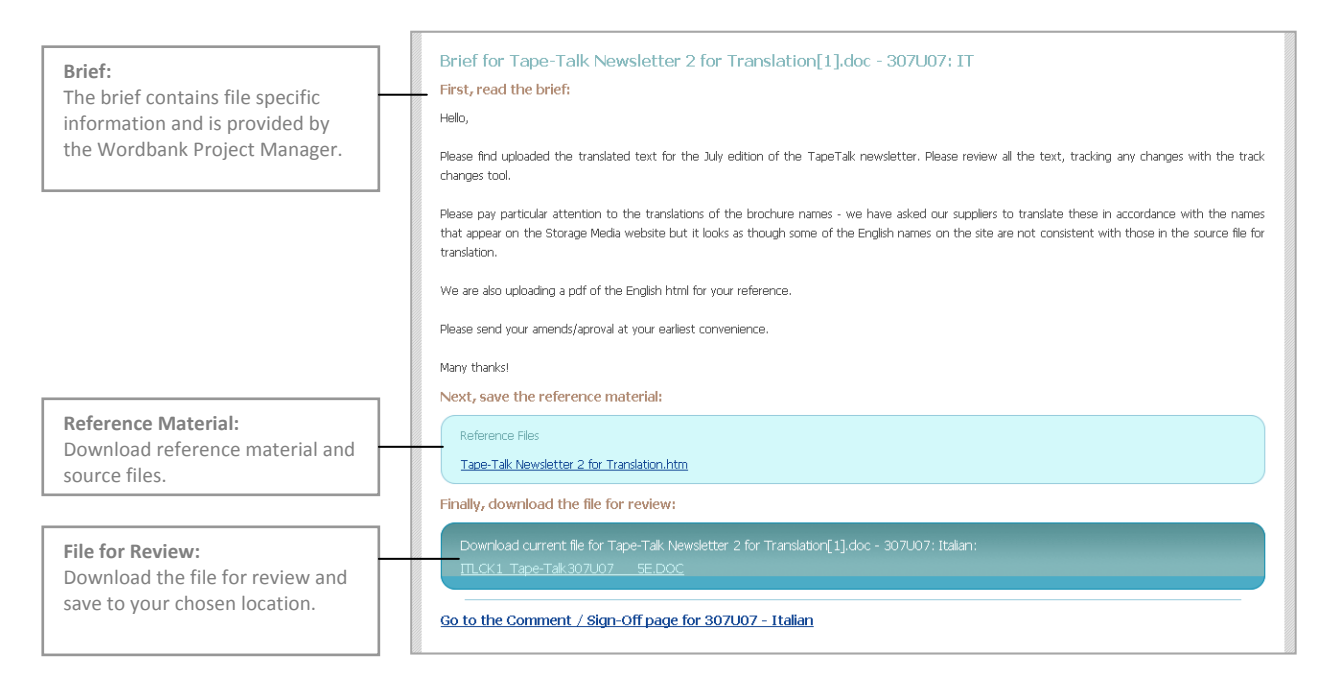

#### *Brief, reference material & file download*

## **Submit Comments & Sign off**

Once you have read the brief and downloaded the relevant files, you can submit comments and/or sign off the file by clicking the link in the above page - e.g: setothe Comment / Sign-Off page for 3071.07-1tallan or click 'Files For Review' on the main menu bar.

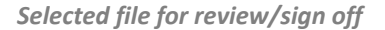

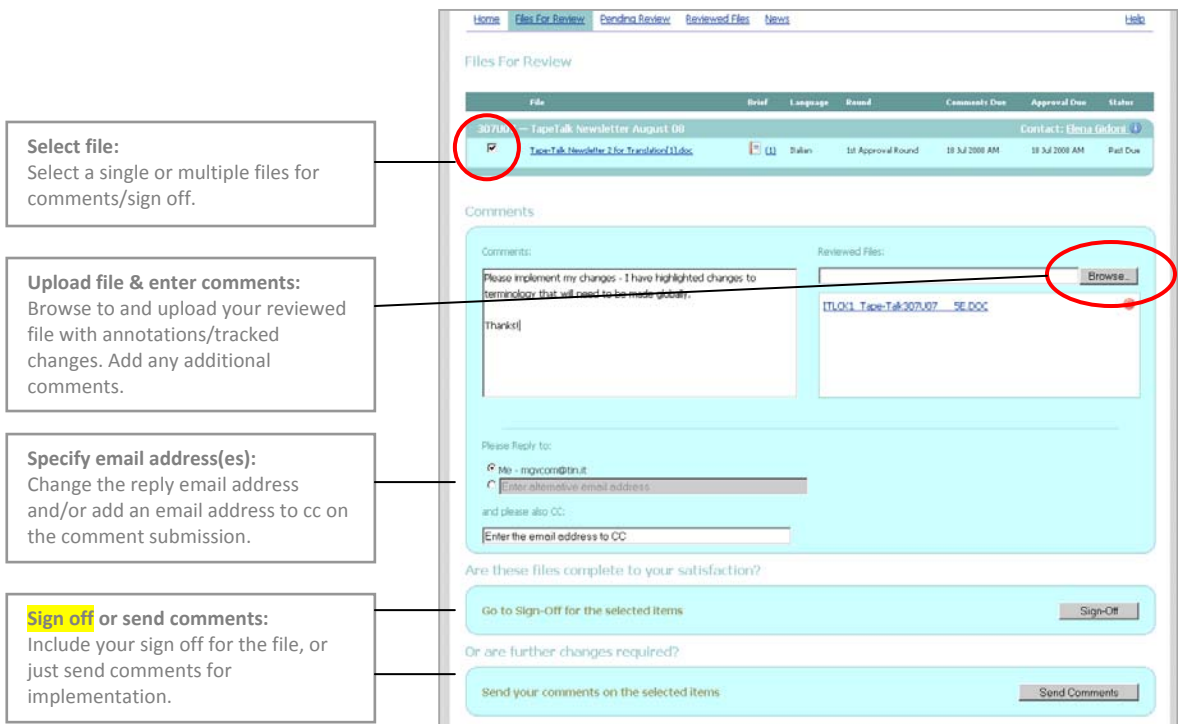

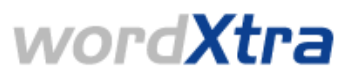

Once comments have been submitted, a  $\boxed{\triangleright}$  icon will appear next to the file on your Homepage or Live Files page. Once the comments have been implemented at Wordbank, the file will move to your Reviewed Files list.

If you are signing off the file you will be asked to submit your feedback on the translation style and quality:

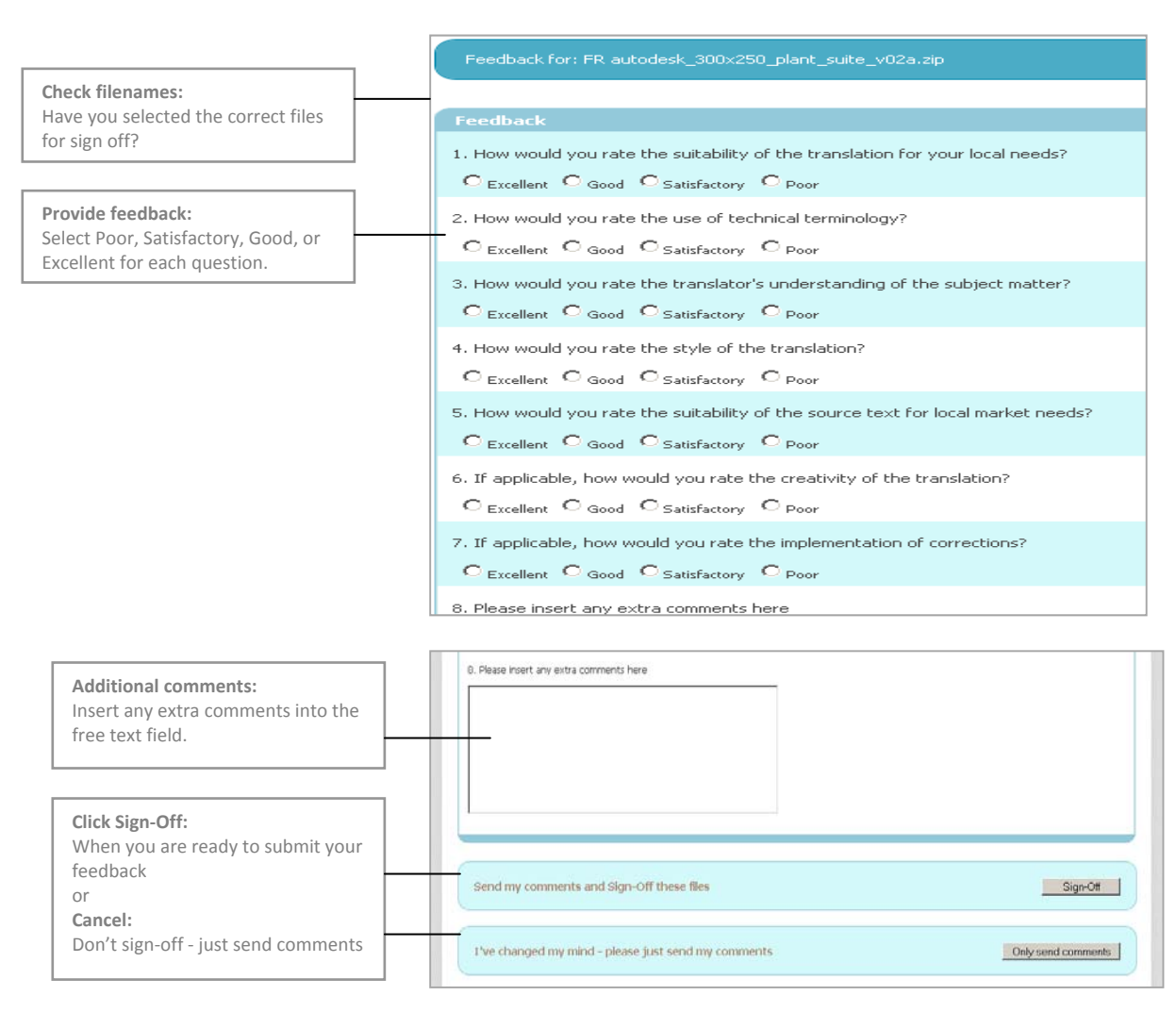

What happens to your feedback? All feedback is collated and reviewed on a regular basis. Any negative feedback is flagged automatically to Wordbank's QA team for immediate action. **?**

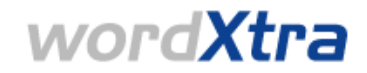

# **Reviewed Files**

The Reviewed Files section enables you to view all files for which you have completed review and sign off.

 *Reviewed Files* 

|                                                                                                    | word <b>Xtra</b>                                  |                      | wordbank<br>Welcome Carsten Toll, Logou |                          |                                  |                  |
|----------------------------------------------------------------------------------------------------|---------------------------------------------------|----------------------|-----------------------------------------|--------------------------|----------------------------------|------------------|
|                                                                                                    | Pending Review<br><b>Ellos For Reynow</b><br>Home | <b>Browwed Files</b> | Ning                                    |                          |                                  | Hota             |
|                                                                                                    | Reviewed Files<br>File:                           | Language             | Round                                   | <b>Planned Completed</b> | <b>Actually Completed</b>        | <b>Status</b>    |
| <b>Reviewed Files summary:</b><br>For each reviewed project see<br>Wordbank contact, filename,<br>language, approval round, planned &<br>actual approval completion dates and<br>current status in the localization<br>process. | 307010 - Recycled Media Leaflets                  |                      |                                         |                          | <b>Contact: Elena Gidoni: 13</b> |                  |
|                                                                                                    | DE Recycled Media (July 2008).doc                 | German               | 1st Approval Round                      | 11 Aug 2008 PM           | 12 Aug 2008 PM                   | Delivered        |
|                                                                                                    | DE Raused Media - Summary doc                     | German               | 1th Approval Round                      | 11 Aug 2008 PM           | 12 Aug 2000 PM                   | Delivered        |
|                                                                                                    | 308005 - DL Templates                             |                      |                                         |                          | Contact: Elena Gidoni (1)        |                  |
|                                                                                                    | DE DDS RDK-DL-LuaBat eeeE13.doc                   | German               | 1st Approval Round                      | 22 Aug 2008 AM           | 18 Aug 2000 AM                   | Delivered        |
|                                                                                                    | DE HHPSM-DL-Leaflet[1].doc                        | German               | 1st Approval Round                      | 22 Aug 2008 AM           | 18 Aug 2008 AM                   | <b>Delivered</b> |
|                                                                                                    | 306U01 - Reseller Kits                            |                      |                                         |                          | Contact: Elena Gidori, 37        |                  |
|                                                                                                    | CleaningWousl.pp                                  | German               | 1st Approval Round                      | 15 Jun 2006 AM           | 15 Jun 2008 PM                   | Delivered        |
|                                                                                                    | Hi-CleaningCoopTemplate.pdf                       | German               | 1st Approval Round                      | 11 Jun 2000 AM           | 19 Jun 2000 PM                   | Delivered        |
|                                                                                                    | NCDLM_XIG.aip                                     | Garman               | 1st Approval Round                      | 19 Jun 2008 AM           | 19 Jun 2008 PM                   | Deliverant       |
|                                                                                                    | NOPLM PDF ale                                     | German               | 1st Approval Round                      | 19 Jun 2008 AM           | 19 Jun 2008 PM                   | Delivered        |
|                                                                                                    | STOMEK, MG.ID                                     | German               | 1st Approval Round                      | 19 Jun 2009 AM           | 19 Jun 2008 PM                   | Delivered        |
|                                                                                                    | STOMEK_PDF.zip                                    | German               | 1st Approval Round                      | 19 Jun 2008 AM           | 19 Jun 2000 PM                   | Delivered        |

# **More Questions?**

You can access Frequently Asked Questions specific to your role, in addition to more generic queries about WordXtra, via the WordXtra Help section.

# **Planned enhancements**

WordXtra is under continual development. We have planned enhancements that will further improve your user experience as an Approver. As we approach planning and rollout of the changes, we'll communicate updated information to you via your WordXtra news facility.